**14**

# **CHAPTER AN INTRODUCTION TO R PROGRAMMING**

*An introduction to R programming* **J. Jayasankar, T. V. Ambrose and R. Manjeesh**

Fishery Resources Assessment Division ICAR-Central Marine Fisheries Research Institute

#### **Introduction**

R language is the GNU arm of S language, which has taken the computational world by storm in the last decade. Starting as a compendium of statistical tools, this language has grown up into a canopy lording over a research analysis environment thereby subsuming many hitherto complicated manoeuvres onto the realms of syntactical simplicity. As this an exponentially expanding field of development with ever exploding information downpour, it would be a near impossible task to frame it onto a short simple foundational discourse. However in the subsequent sections we would try to view the potential and the extent of practicality we would unravel the hidden features of the software through a GUI envelop also apart from the regular console and syntax based one. To get its power more understandable we would visualize its forays into the field of analytics using medium scale examples from marine fisheries data.

- $\circ$  R is "GNU S" A language and environment for data manipulation, calculation and graphical display.
	- R is similar to the award-winning S system, which was developed at Bell Laboratories by John Chambers *et al.,*
	- a suite of operators for calculations on arrays, in particular matrices,
	- a large, coherent, integrated collection of intermediate tools for interactive data analysis,
	- graphical facilities for data analysis and display either directly at the computer or on hardcopy
	- a well developed programming language which includes conditionals, loops, user defined recursive functions and input and output facilities.
- The core of R is an interpreted computer language.
	- It allows branching and looping as well as modular programming using functions.
	- Most of the user-visible functions in R are written in R, calling upon a smaller set of internal primitives.

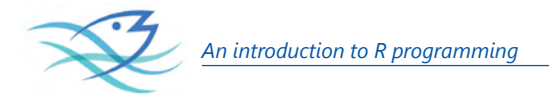

It is possible for the user to interface to procedures written in  $C$ ,  $C_{++}$  or FORTRAN languages for efficiency, and also to write additional primitives.

### **R, S and S-plus- a brief time line**

- S: an interactive environment for data analysis developed at Bell Laboratories since 1976
	- 1988 S2: RA Becker, JM Chambers, A Wilks
	- 1992 S3: JM Chambers, TJ Hastie
	- 1998 S4: JM Chambers
- Exclusively licensed by *AT&T/Lucent* to *Insightful Corporation*, Seattle WA. Product name: "S-plus".
- Implementation languages C, Fortran.
- See: *http://cm.bell-labs.com/cm/ms/departments/sia/S/history.html*
- R: initially written by Ross Ihaka and Robert Gentleman at Dep. of Statistics of University of Auckland, New Zealand during 1990s.
- Since 1997: international "R-core" team of ca. 15 people with access to common CVS archive.

#### **What R does and does not**

- numeric, textualo DBMSs matrix algebrao
- o hash tables and regular expressions o has no graphical user interfaces,
- o high-level data analytic and statistical o language interpreter can be very
- o classes (Object Oriented "OO") o no spreadsheet view of data, but
- 
- o programming language: loops, support branching, subroutines
- o data handling and storage: o is not a database, but connects to
	- but connects to Java, TclTko
	- functions slow, but allows to call own C/C++ code
		- connects to Excel/MsOffice
- o graphics o no professional / commercial

#### **R and statistics**

o Packaging: a crucial infrastructure to efficiently produce, load and keep consistent

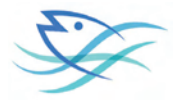

software libraries from (many) different sources / authors, which are updated at a best possible refresh rate

- o Statistics: most packages deal with statistics and data analysis and there are many conduit and value addition libraries which augment the statistical inference
- o State of the art: many statistical researchers provide their methods as R packages

### **Statistical Analysis**

Data Analysis and Presentation happen to be the core strength of R software environment and the ease with which this is performed makes the environment as the ultimate winner. Faster computational routines and amenability of access and modification to interim steps and results makes the programming environment a winner.

- The R distribution contains functionality for large number of statistical procedures.
	- linear and generalized linear models
	- nonlinear regression models
	- time series analysis
	- classical parametric and nonparametric tests
	- clustering
	- smoothing
- R also has a large set of functions which provide a flexible graphical environment for creating various kinds of data presentations.

### **References For R**

- The basic reference is The New S Language: A Programming Environment for Data Analysis and Graphics by Richard A. Becker, John M. Chambers and Allan R. Wilks (the "Blue Book") .
- The new features of the 1991 release of S (S version 3) are covered in Statistical Models in S edited by John M. Chambers and Trevor J. Hastie (the "White Book").
- Classical and modern statistical techniques have been implemented.
	- Some of these are built into the base R environment.
	- Many are supplied as packages. There are about 8 packages supplied

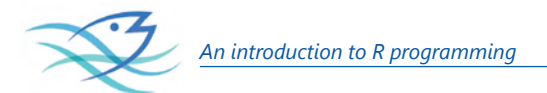

with R (called "standard" packages) and many more are available through the cran family of Internet sites (via http://cran.r-project.org).

- All the R functions have been documented in the form of help pages in an "output independent" form which can be used to create versions for HTML, LATEX, text *etc.*
- The document "An Introduction to R" provides a more user-friendly starting point.
- An "R Language Definition" manual
- More specialized manuals on data import/export and extending R.

#### **R installations**

#### **Getting Started**

To install R on your MAC or PC the starting point has to be *http://www.r-project.org/*.

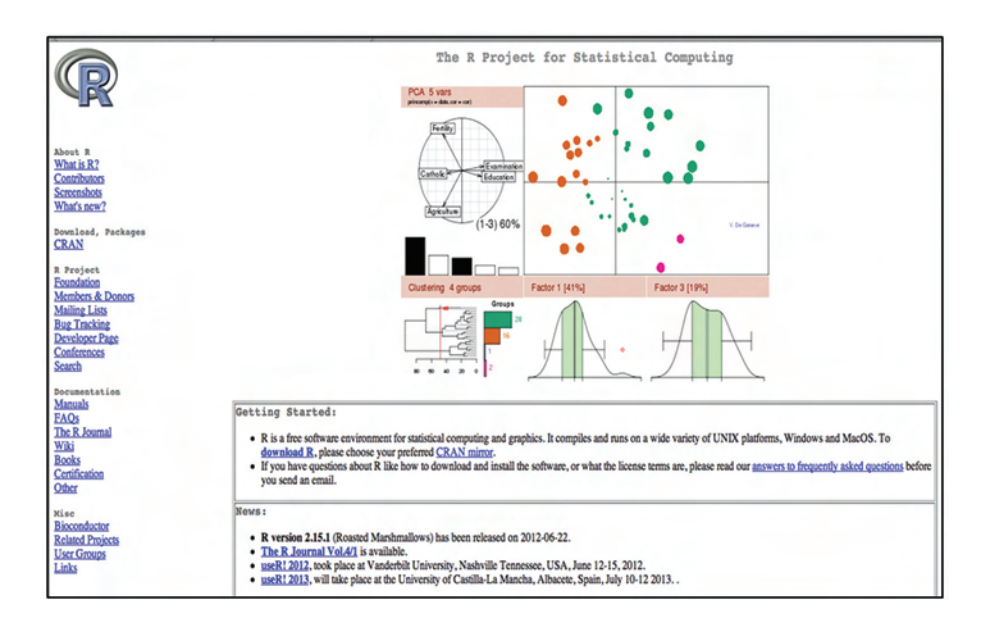

Depending on the choice of operating system the installer/ zip file with checksum may be downloaded and verified.

An effort to download R for Windows would have the following sequence of interactions with the portal, whose snapshots are given below:

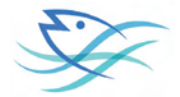

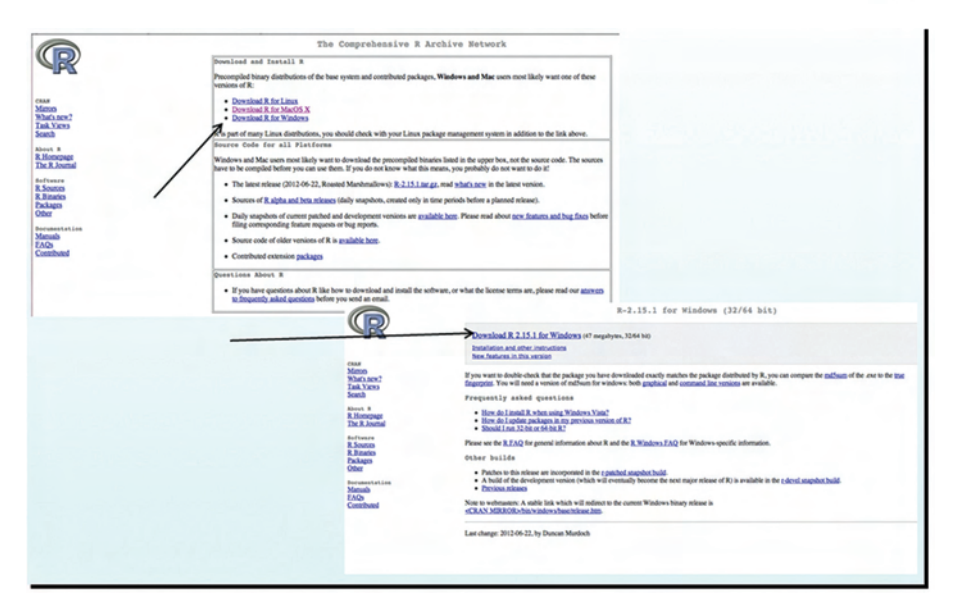

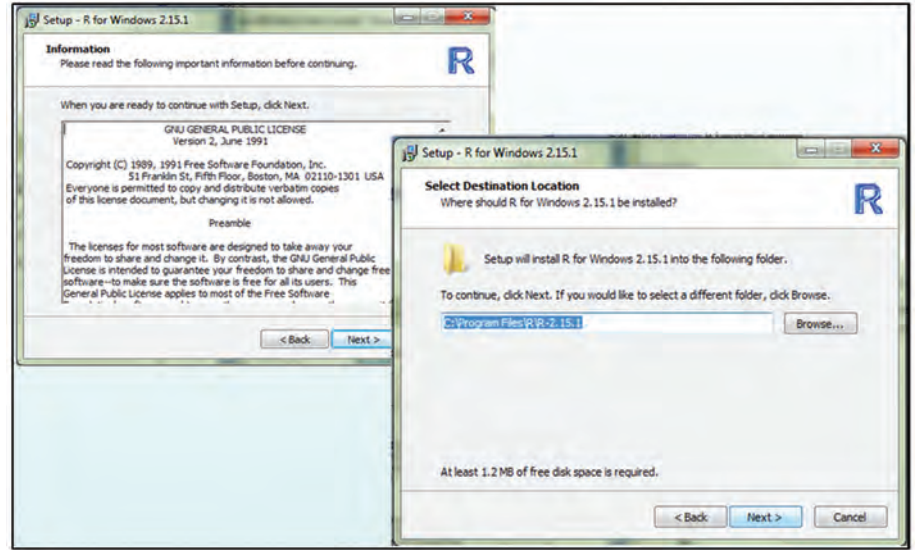

Its always a good idea to download all the files.

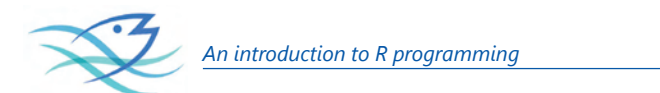

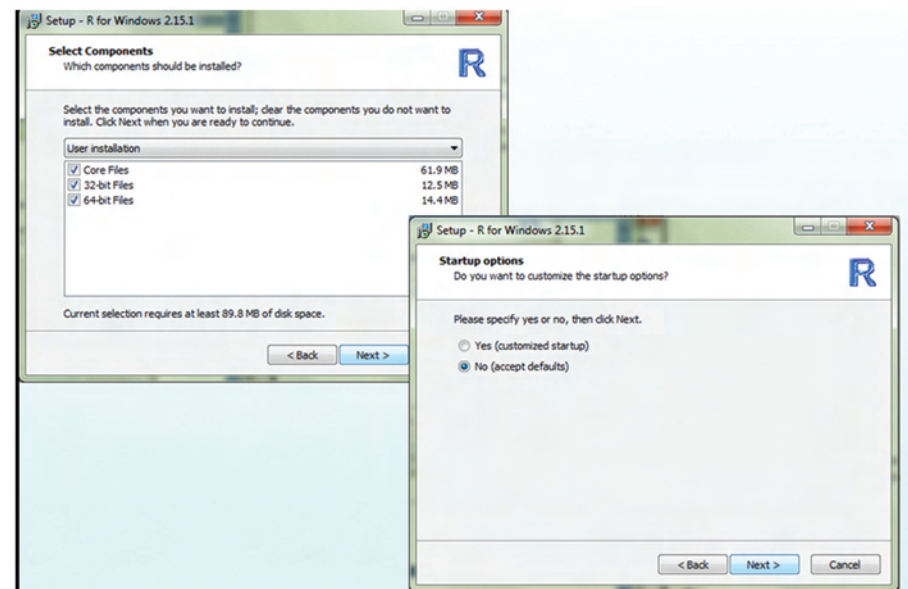

MDI is when the windows will be contained within one large window.

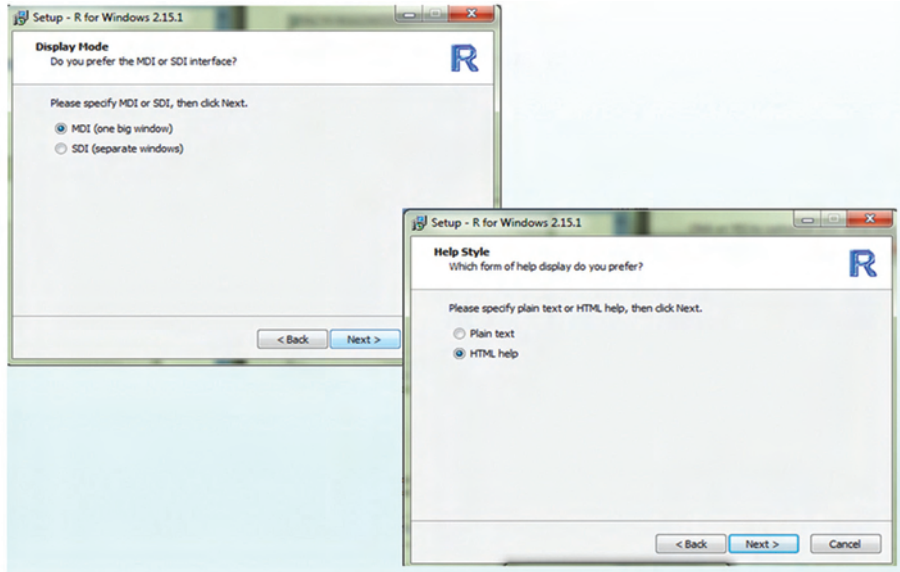

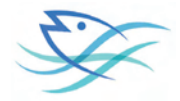

This is similar to how Excel is setup. SDI is a single document interface where every item will get its own window. This is similar to how SPSS is set up where it has separate data editor, viewer, and syntax windows. Once you choose which your prefer, click next.

Choosing either html or plain text and clicking is the next step.

The installation may take awhile

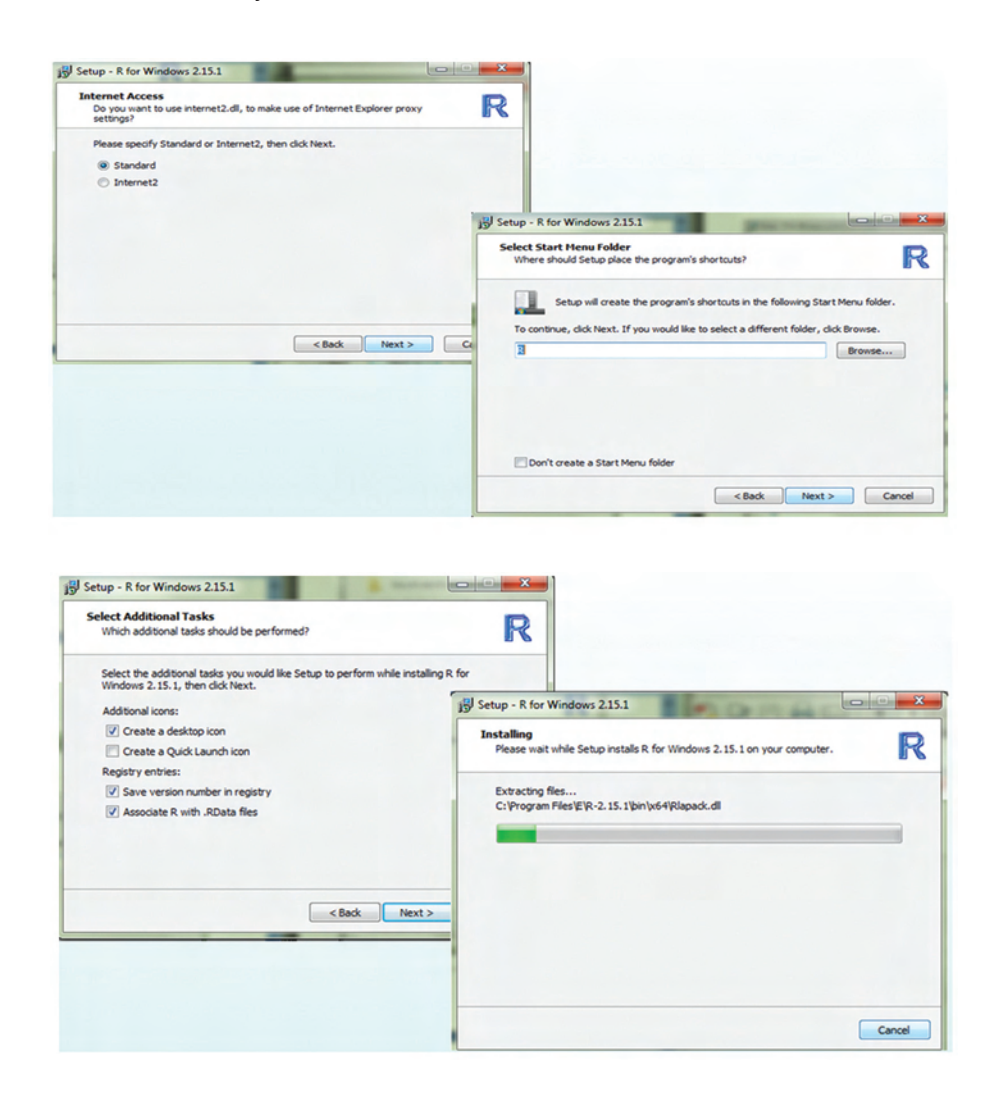

To install packages on Windows, clicking on packages and install packages will be the next step.

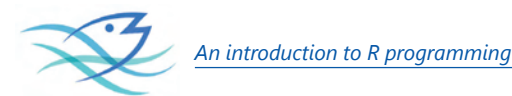

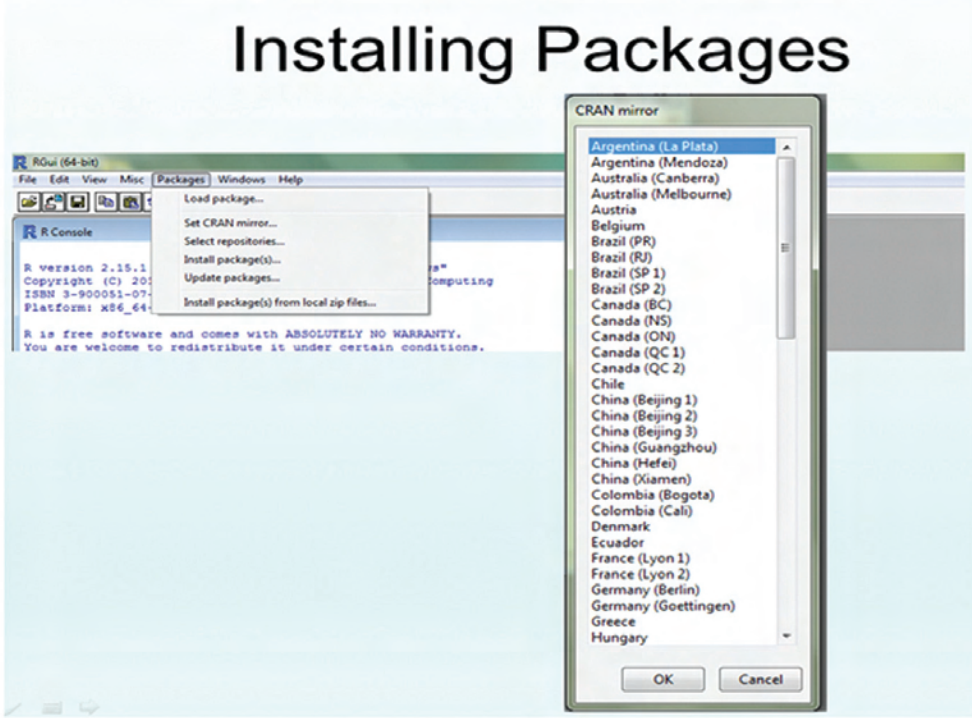

Scrolling down to country nearest and choosing a "mirror" that is close is the next step.

Scrolling down list until the requisite package is the next step, keeping in mind that R lists things in alphabetical order and by uppercase than lowercase. Once a package is clicked to load, R will install not only the package but all of the packages needed to run the package, including the dependencies.

To actually use the package, one has to go back to the package tab and click on load package.

#### **Using Help Command**

?solve translates on to giving details of help information about "solve" function whilst help.search or ?? allows searching for help in various ways.

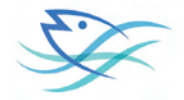

```
R R Console
                                                                         \Box \Box \chitrying URL 'http://lib.stat.cmu.edu/R/CRAN/bin/windows/contrib/2.15/gee 4.13-18$
Content type 'application/zip' length 61074 bytes (59 Kb)
opened URL
downloaded 59 Kb
trying URL 'http://lib.stat.cmu.edu/R/CRAN/bin/windows/contrib/2.15/ape 3.0-5.z$
Content type 'application/zip' length 1305669 bytes (1.2 Mb)
opened URL
downloaded 1.2 Mb
trying URL 'http://lib.stat.cmu.edu/R/CRAN/bin/windows/contrib/2.15/phyclust 0.$
Content type 'application/zip' length 1365822 bytes (1.3 Mb)
opened URL
downloaded 1.3 Mb
package 'gee' successfully unpacked and MD5 sums checked
package 'ape' successfully unpacked and MD5 sums checked
package 'phyclust' successfully unpacked and MD5 sums checked
                                                                                   Ξ
The downloaded packages are in
       C:\Users\Danielle McElhiney\AppData\Local\Temp\RtmpsbZDEO\downloaded pa$
> help (mean)
starting httpd help server ... done
> I
\leftarrowm
```
#### **R Commander – A graphical interaction "skin" for R**

R provides a powerful and comprehensive system for analysing data and when used in conjunction with the R-commander (a graphical user interface, commonly known as Rcmdr) it also provides one that is easy and intuitive to use. Basically, R provides the engine that carries out the analyses and Rcmdr provides a convenient way for users to input commands. The Rcmdr program enables analysts to access a selection of commonly-used R commands using a simple interface that should be familiar to most computer users. It also serves the important role of helping users to implement R commands and develop their knowledge and expertise in using the command line — an important skill for those wishing to exploit the full power of the program.( *http://www.rcommander.com/*)

#### **a) Loading R Commander**

– Packages -> Install Packages -> Cran Mirror Selection -> Rcmdr

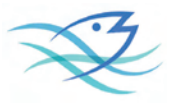

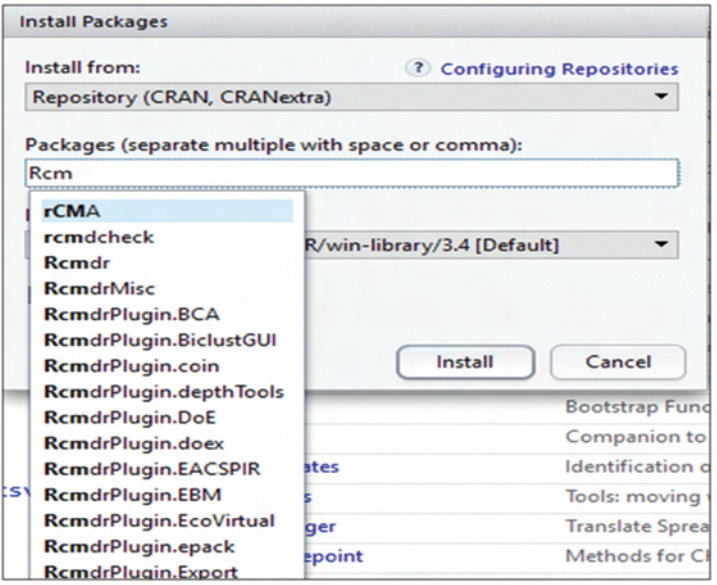

# **b) Opening R Commander**

Open R -> Packages -> Load Packages -> Rcmdr

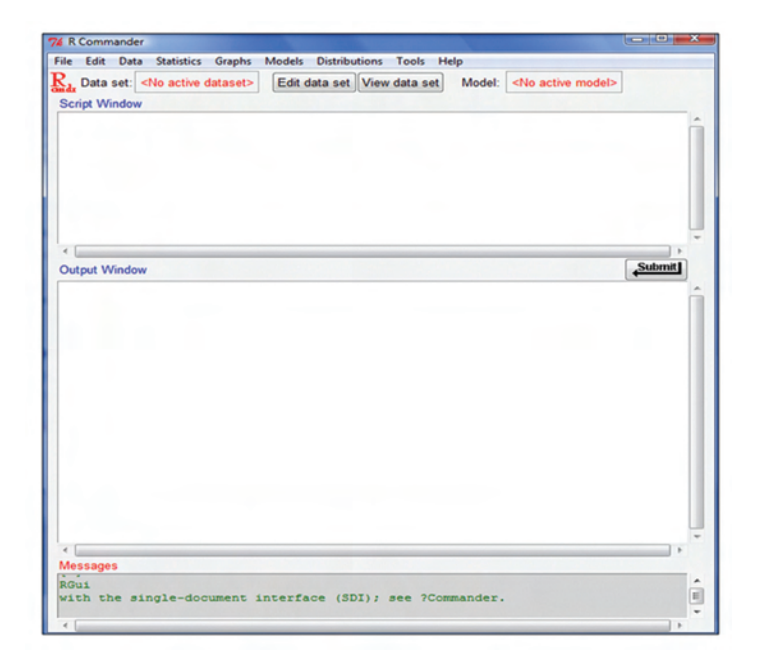

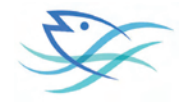

## **c) Loading Data**

Data->Load data

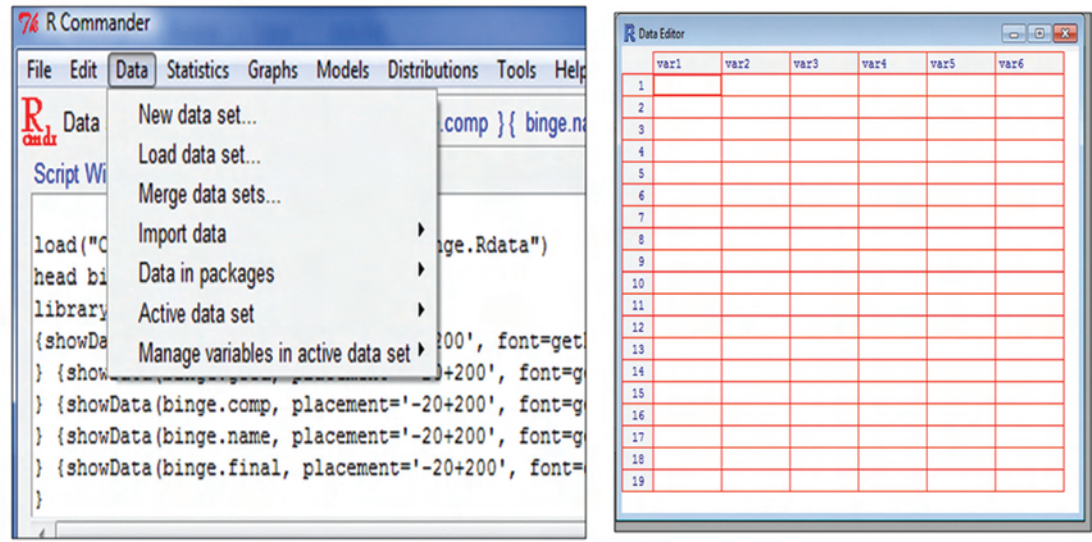

#### **d) Active Data selection**

Data ->Active data set -> Select active data set

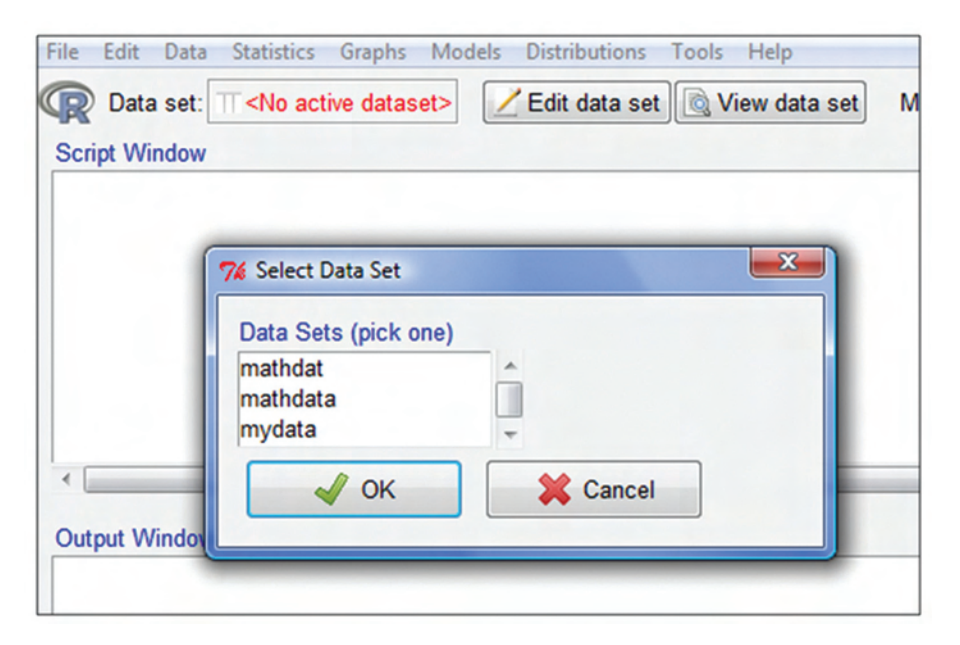

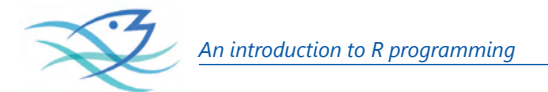

# **e) Menu driven File edit options**

Script will save it as an R file .R and Output will save it as a text file. .txt

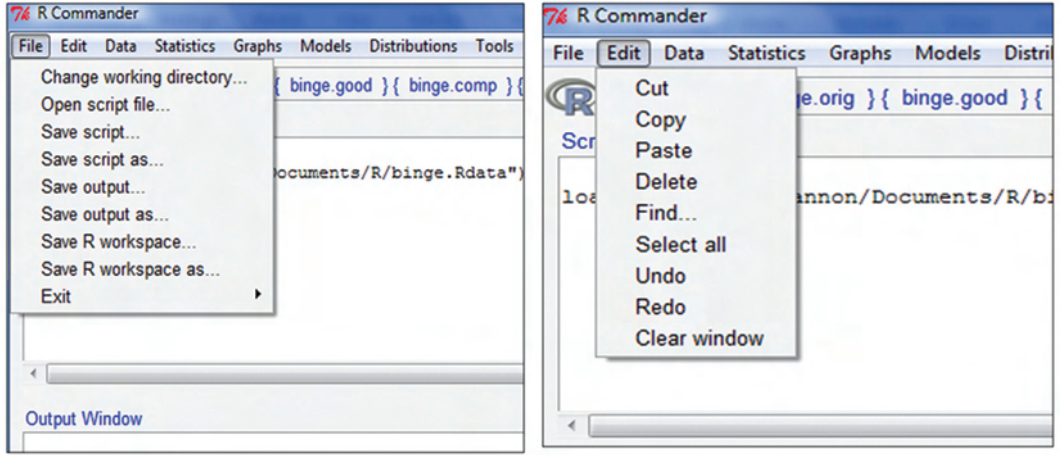

### **f) Summary of the data**

Statistics -> Summaries

Numerical Summeries – can also provide mean, standard deviation, skewness, kurtosis *etc.*

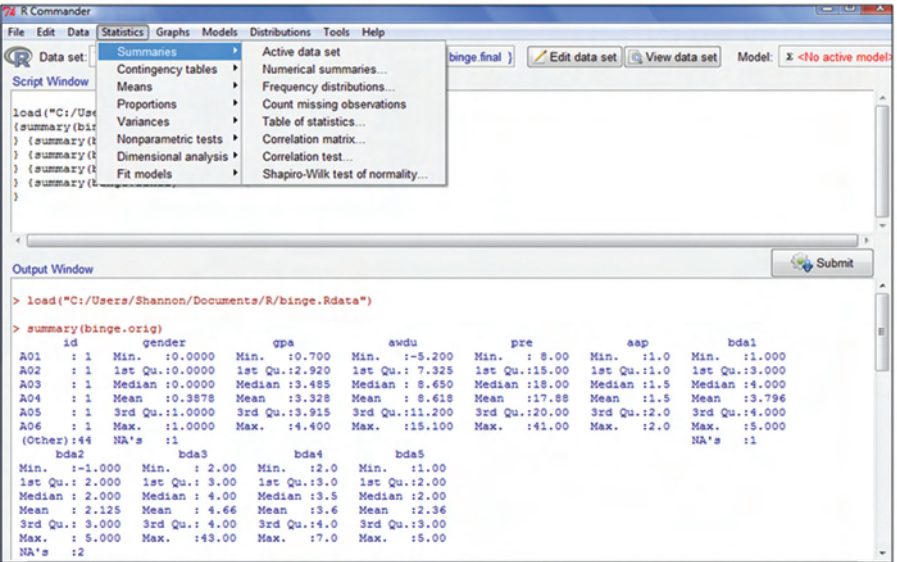

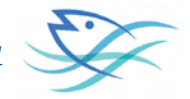

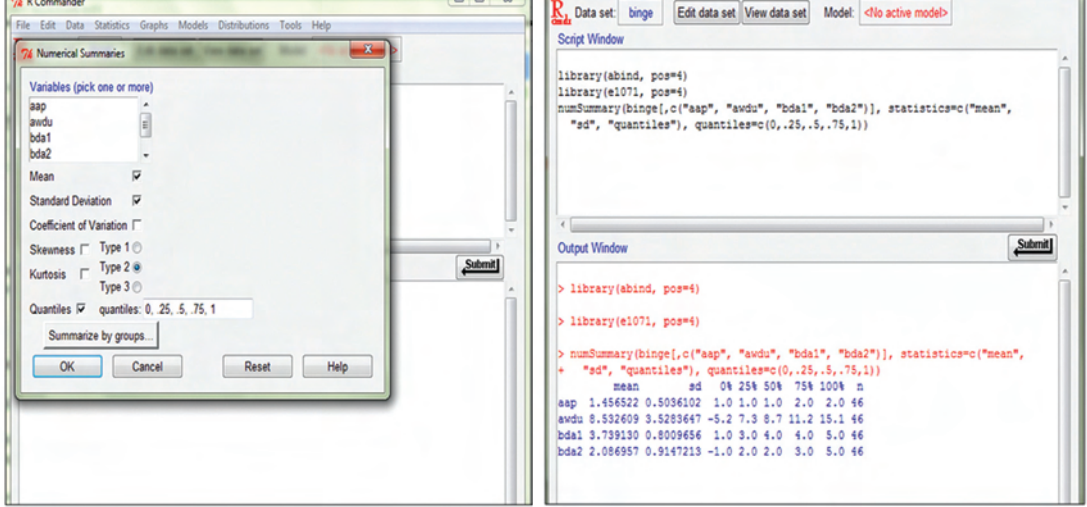

# **g) Mean, Standard Deviation, Skewness, Kurtosis**

## **h) Contingency Tables**

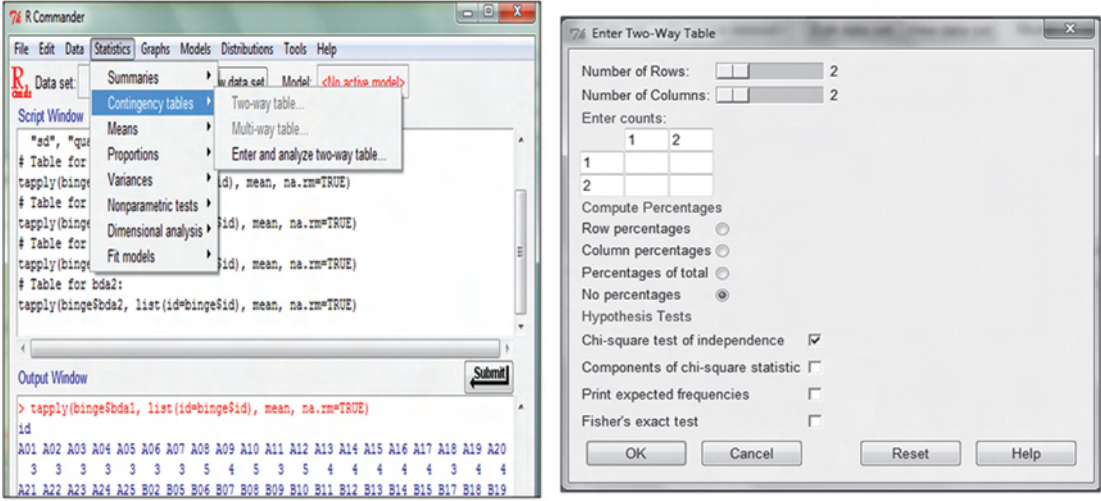

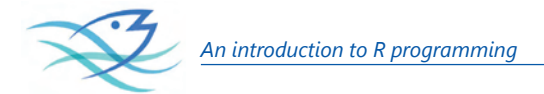

### **i) Correlations in R Commander**

Correlation analysis can be done with R as follows.

**Correlation** is a bivariate analysis that measures the strengths of association between two variables and the direction of the relationship. In terms of the strength of relationship, the value of the correlation coefficient varies between +1 and -1. When the value of the correlation coefficient lies around  $\pm$  1, then it is said to be a perfect degree of association between the two variables. As the correlation coefficient value goes towards 0, the relationship between the two variables will be weaker. the direction of the relationship is simply the  $+$  (indicating a positive relationship between the variables) or  $-$  (indicating a negative relationship between the variables) sign of the correlation. Usually, in statistics, we measure four types of correlations: Pearson Correlation, Kendall rank correlation, Spearman correlation, and the Point-Biserial correlation. The software below allows you to very easily conduct a correlation.

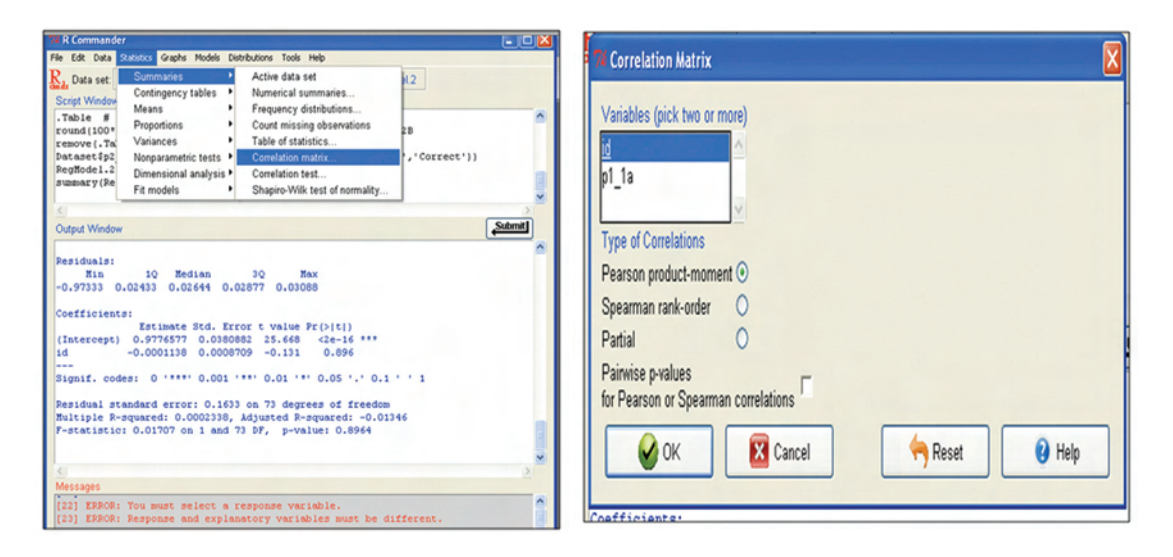

## **j) Independent T-Test**

The independent t-test, also referred to as an independent-samples t-test, independent measures t-test or unpaired t-test, is used to determine whether the mean of a dependent variable (e.g., weight, anxiety level, salary, reaction time, *etc.*) is the same in two unrelated, independent groups (e.g., males vs females, employed vs unemployed, under 21 year olds vs those 21 years and older, *etc.*). Specifically, you use an independent t-test to determine whether the mean difference between two groups is statistically significantly different to zero.

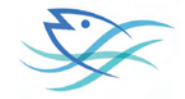

#### Statistics->Independent T Test

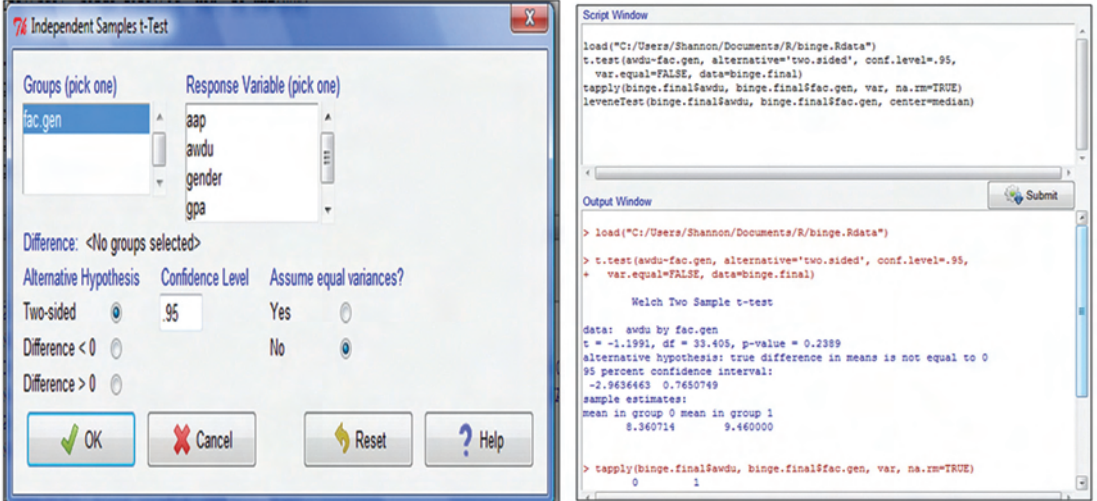

#### **k) One Way ANOVA**

ANOVA(Analysis of Variance) is a statistical technique that assesses potential differences in a scale-level dependent variable by a nominal-level variable having 2 or more categories. For example, an ANOVA can examine potential differences in IQ scores by Country (US vs. Canada vs. Italy vs. Spain). The ANOVA, developed by Ronald Fisher in 1918, extends the *t* and the *z* test which have the problem of only allowing the nominal level variable to have just two categories. This test is also called the Fisher analysis of variance. ANOVAs are used in three ways: one –way Anova, two-way ANOVA*,* and N-way Multivariate ANOVA.

#### One-Way ANOVA

A one-way ANOVA refers to the number of independent variables—not the number of categories in each variables. A one-way ANOVA has just one independent variable. For example, difference in IQ can be assessed by Country, and County can have 2, 20, or more different Countries in that variable.

The software below allows you to easily conduct an ANOVA.

Statistics->One Way ANOVA

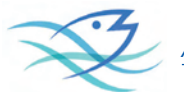

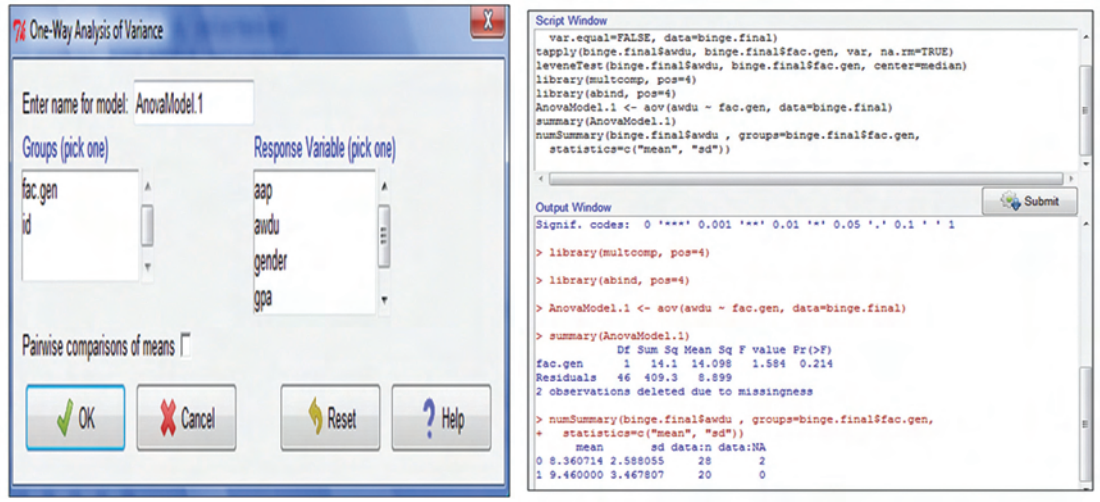

#### **l) Factor Analysis**

**Factor analysis** is a technique that is used to reduce a large number of variables into fewer numbers of factors. This technique extracts maximum common variance from all variables and puts them into a common score. As an index of all variables, we can use this score for further analysis. Factor analysis is part of general linear model(GLM) and this method also assumes several assumptions: there is linear relationship, there is no multicollinearity, it includes relevant variables into analysis, and there is true correlation between variables and factors. Several methods are available, but principal component analysis is used most commonly.

#### **Types of factoring:**

There are different types of methods used to extract the factor from the data set:

- 1. **Principal component analysis**: This is the most common method used by researchers. PCA starts extracting the maximum variance and puts them into the first factor. After that, it removes that variance explained by the first factors and then starts extracting maximum variance for the second factor. This process goes to the last factor.
- 2. **Common factor analysis:** The second most preferred method by researchers, it extracts the common variance and puts them into factors. This method does not include the unique variance of all variables. This method is used in SEM.
- 3. **Image factoring:** This method is based on correlation matrix. OLS Regression method is used to predict the factor in image factoring.

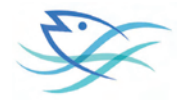

- 4. **Maximum likelihood method:** This method also works on correlation metrix but it uses maximum likelihood method to factor.
- 5. **Other methods of factor analysis:** Alfa factoring outweighs least squares. Weight square is another regression based method which is used for factoring.

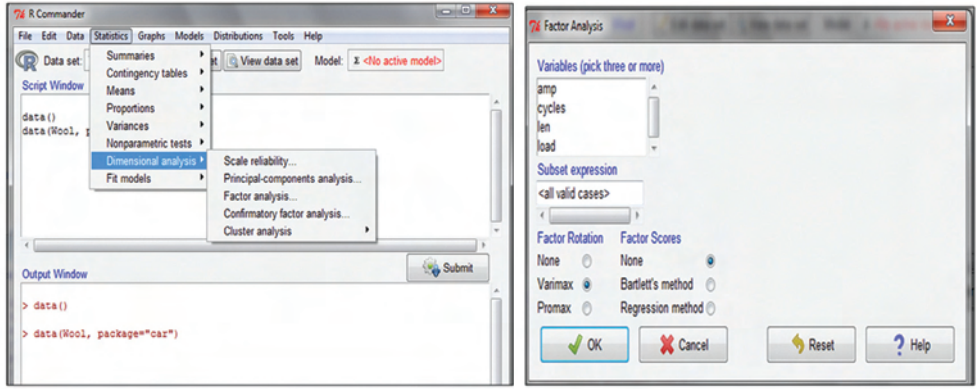

Result are shown as follows

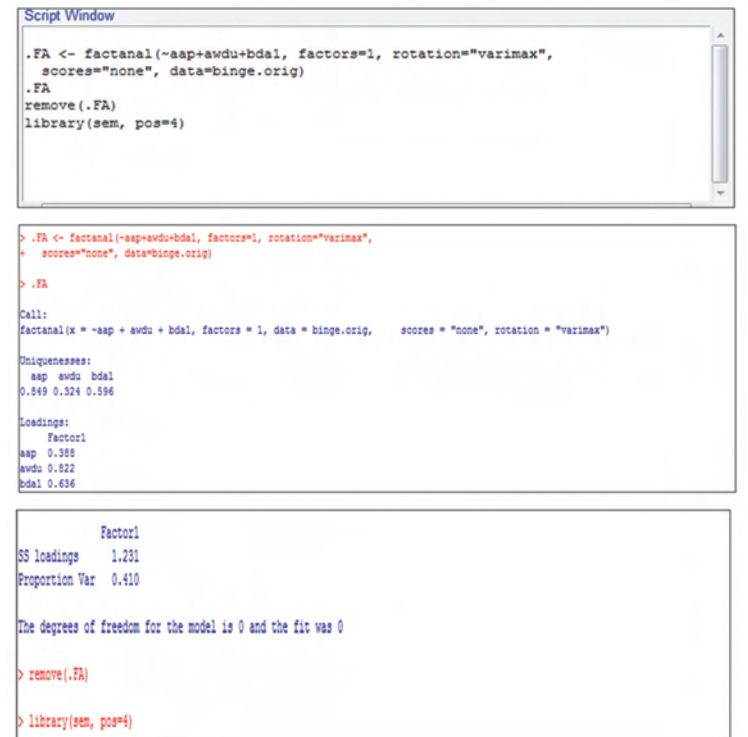

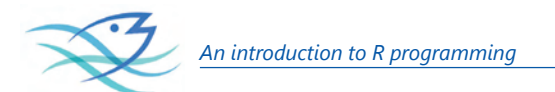

# **J) Graphs**

Gparhs->Scatter plot

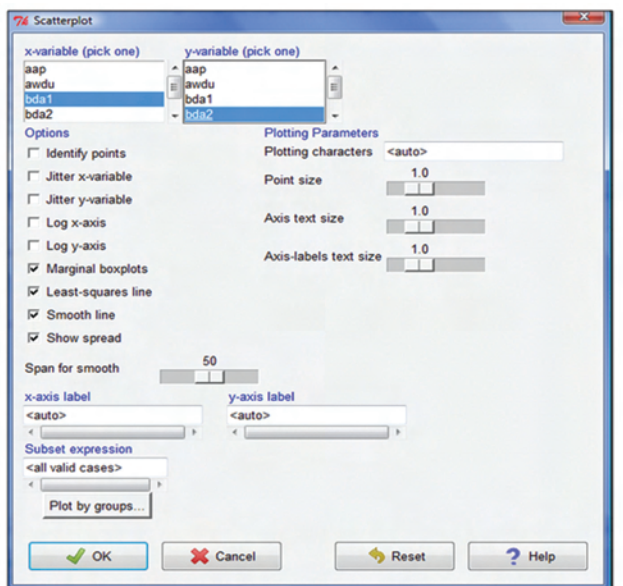

## Gparhs->Box plot

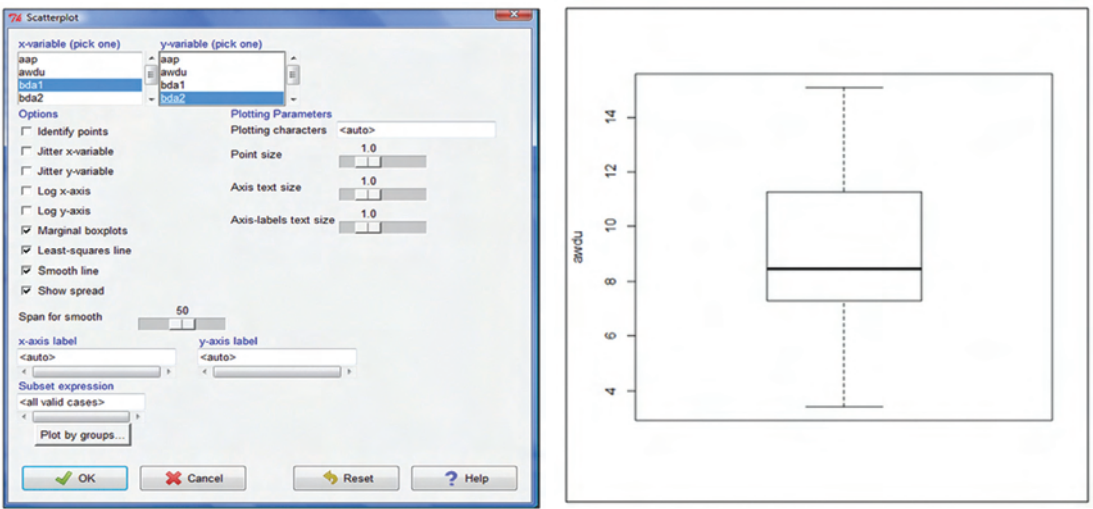

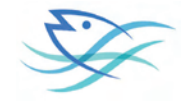

### **R Basics**

#### **R is object base**

Types of objects (scalar, vector, matrices and arrays Assignment of objects)

## **Building a data frame**

#### **Operation Symbols**

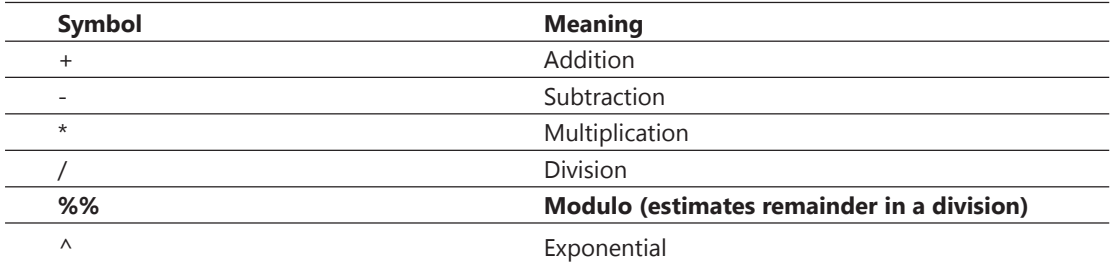

#### **R as a Calculator**

1550+2000 ## [1] 3550 or various calculations in the same row 2+3; 5\*9; 6-6 ## [1] 5 ## [1] 45 ## [1] 0 **As Mathematics**  $1+1$ 

- ## [1] 2
- $2+2*7$
- ## [1] 16
- $(2+2)*7$
- ## [1] 28

## **As Variables**

 $x < -2$ x ## [1] 2

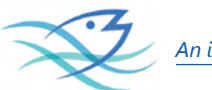

```
v < -3y
## [1] 3
5 - 2(x*y)+z## [1] 11
Numbers in R: NAN and NA
```
NAN (not a number) NA (missing value) -Basic handling of missing values

Missing values are noise to statistical estimations. We are going to learn a basic command for handling missing values.

```
x<-c(1,2,3,4,5,6,NA)
```
#### **mean**(x)

## [1] NA

```
mean(x,na.rm=TRUE)
```
## [1] 3.5

## **Objects in R**

Objects in R obtain values by assignment.

This is achieved by the gets arrow,  $\leq$ -, and not the equal sign,  $=$ .

Objects can be of different kinds.

### **Built in Functions**

R has many built in functions that compute different statistical procedures.

Functions in R are followed by ( ). Inside the parenthesis we write the object (vector, matrix, array, dataframe) to which we want to apply the function.

# Create a sequence of numbers from 32 to 44.

### **print**(**seq**(32,44))

## [1] 32 33 34 35 36 37 38 39 40 41 42 43 44

# Find mean of numbers from 25 to 82.

## **print**(**mean**(25:82))

## [1] 53.5

# Find sum of numbers frm 41 to 68.

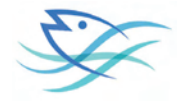

**print**(**sum**(41:68))

## [1] 1526

#### **Vectors**

Vectors are variables with one or more values of the same type.

A variable with a single value is known as scalar. In R a scalar is a vector of length 1. There are at least three ways to create vectors in R: (a) sequence, (b) concatenation function, and (c) scan function.

Create two vectors of different lengths.

```
vector1 <- c(5,9,3)
vector2 <- c(10,11,12,13,14,15)
vector1
## [1] 5 9 3
vector2
## [1] 10 11 12 13 14 15
```
### **Arrays**

Arrays are numeric objects with dimension attributes. The difference between a matrix and an array is that arrays have more than two dimensions.

# Take the above vectors as input to the array.

```
result <- array(c(vector1,vector2),dim = c(3,3,2))
```
**print**(result)

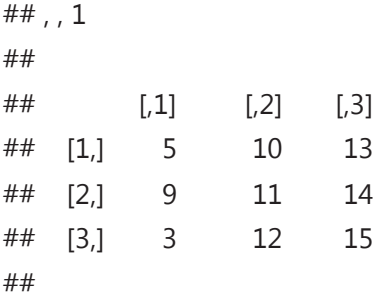

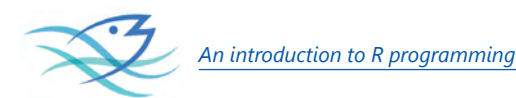

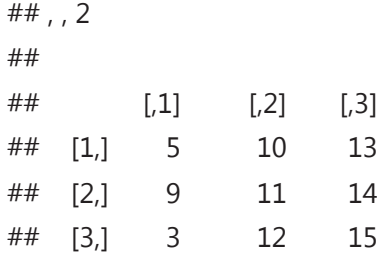

#### **Matrices**

A matrix is a two dimensional array. The command colnames

# Elements are arranged sequentially by row.

 $M \leq -$  **matrix(c**(3:14), nrow = 4, byrow = TRUE)

#### **print**(M)

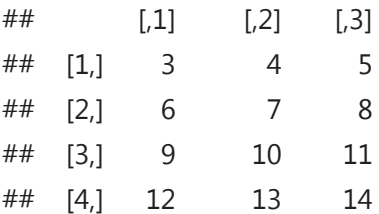

## **String Characters**

In R, string variables are defined by double quotation marks.

```
letters<-c("a","b","c")
letters
## [1] "a" "b" "c"
```
### **Subscripts and Indices**

Select only one or some of the elements in a vector, a matrix or an array. We can do this by using subscripts in square brackets [ ].

In matrices or dataframes the first subscript refers to the row and the second to the column.

### **Dataframe**

Researchers work mostly with dataframes. With previous knowledge you can built dataframes in R. Also, import dataframes into R.

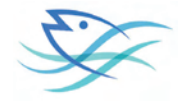

```
# Create the data frame.
emp.data <- data.frame (
emp_id = c (1:5),
emp_name = c("Rick","Dan","Michelle","Ryan","Gary"),
salary = c(623.3,515.2,611.0,729.0,843.25),
 start_date = as.Date(c("2012-01-01", "2013-09-23", "2014-11-15", "2014-05-11",
"2015-03-27")),
stringsAsFactors = FALSE
\lambda# Print the data frame.
print(emp.data)
## emp id emp name salary start date
## 1 1 Rick 623.30 2012-01-01
## 2 2 Dan 515.20 2013-09-23
## 3 3 Michelle 611.00 2014-11-15
## 4 4 Ryan 729.00 2014-05-11
## 5 5 Gary 843.25 2015-03-27
```
**A journey wading through the amazing summarizing and analytical capabilities of R- a case study**

Let the presumed data pertain to landings and standardized effort of a maritime state estimated by ICAR-CMFRI during the interregnum 1997 to 2013

calling file in R

klm<-**read.csv**("C:/Users/cmfri/Desktop/cpue\_spcode\_kldata.csv",header=TRUE)

To know header portion of the data set

**head**(klm)

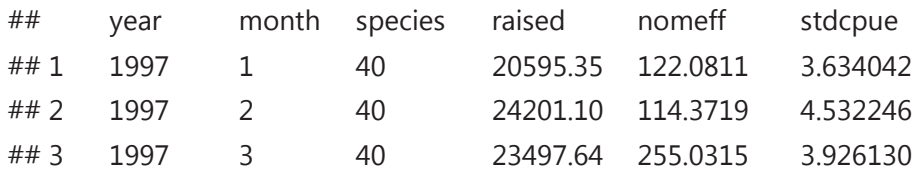

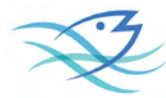

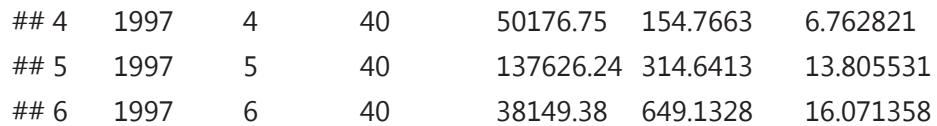

To check the last few rows of the dataset

#### **tail** (klm)

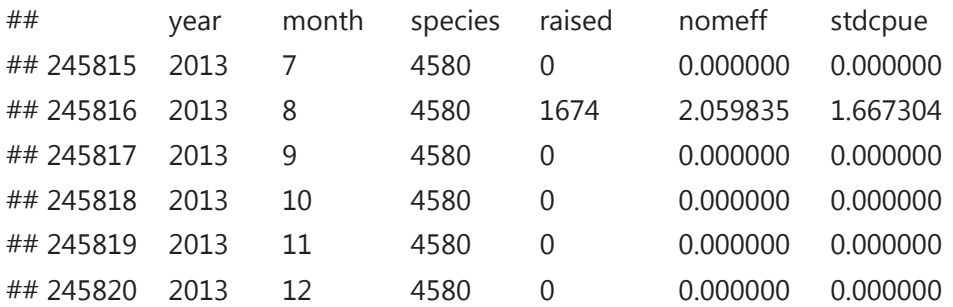

to know the observations in the data

#### **length**(klm)

## [1] 6

to know the structure of the dataframe

#### **str**(klm)

## 'data.frame': 245820 obs. of 6 variables:

## \$ year : int 1997 1997 1997 1997 1997 1997 1997 1997 1997 1997 ...

## \$ month : int 1 2 3 4 5 6 7 8 9 10 ...

## \$ species: int 40 40 40 40 40 40 40 40 40 40 ...

## \$ raised : num 20595 24201 23498 50177 137626 ...

## \$ nomeff : num 122 114 255 155 315 ...

## \$ stdcpue: num 3.63 4.53 3.93 6.76 13.81 ...

Descriptive statistics analysis

#### **summary**(klm)

## year month species raised ## Min. :1997 Min. : 1.00 Min. : 0 Min. : 0 ## 1st Qu.:2001 1st Qu.: 3.75 1st Qu.: 867 1st Qu.: 0 ## Median :2005 Median : 6.50 Median :1513 Median : 0

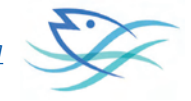

```
## Mean :2005 Mean : 6.50 Mean :2201 Mean : 42699
## 3rd Qu.:2009 3rd Qu.: 9.25 3rd Qu.:4016 3rd Qu.: 0
## Max. :2013 Max. :12.00 Max. :9999 Max. :71536031
## NA's :30
## nomeff stdcpue
## Min. : 0.0 Min. : 0.000
## 1st Qu.: 0.0 1st Qu.: 0.000
## Median : 0.0 Median : 0.000
\# Mean \cdot 154.2 Mean \cdot 7.112
## 3rd Qu.: 0.0 3rd Qu.: 0.000
## Max. :119100.1 Max. :5600.000
##
```
If further enhanced list of summary statistics information about the data like third and fourth order moments, then the describe function of psych or summary function would come in handy.

```
library(psych)
describe(klm[,3:6])
## vars n mean sd median trimmed mad min
## species 1 245820 2201.15 1951.83 1513 1941.16 1257.24 0
## raised 2 245790 42699.02 719150.48 0 62.52 0.00 0
## nomeff 3 245820 154.25 1543.66 0 0.16 0.00 0
## stdcpue 4 245820 7.11 52.38 0 0.11 0.00 0
## max range skew kurtosis se
## species 9999.0 9999.0 1.40 1.91 3.94
## raised 71536030.7 71536030.7 44.70 2681.18 1450.57
## nomeff 119100.1 119100.1 22.83 770.70 3.11
## stdcpue 5600.0 5600.0 21.65 971.06 0.11
```
If one wants to study monthly catch grouped information so that an idea about issues like which month (used as a group) would have etched up maximum landings/ catch, then simple literally rooted commands like describeBy (psych) or aggregate would come in handy.

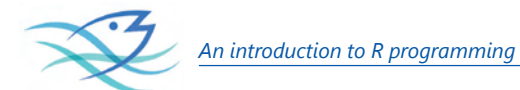

```
library(psych)
describeBy(klm$raised,klm$month)
##
## Descriptive statistics by group
## group: 1
## vars n mean sd median trimmed mad min max range
## X1 1 20485 41379.48 784622.6 0 146.65 0 0 51193526 51193526
## skew kurtosis se
## X1 46.55 2497.42 5482.05
## ————————————————————————————
## group: 2
## vars n mean sd median trimmed mad min max range
## X1 1 20485 32904.06 535506.3 0 113.45 0 0 45468199 45468199
## skew kurtosis se
## X1 49.62 3259.68 3741.51
## ————————————————————————————
## group: 3
## vars n mean sd median trimmed mad min max range
## X1 1 20485 39087.37 569052.1 0 162.51 0 0 31762665 31762665
## skew kurtosis se
## X1 38.4 1796.15 3975.89
## ————————————————————————————
## group: 4
## vars n mean sd median trimmed mad min max range
## X1 1 20471 33795.18 477389 0 64.13 0 0 31931384 31931384
## skew kurtosis se
## X1 42.59 2353.01 3336.59
## ————————————————————————————
```
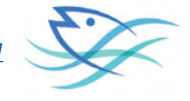

```
## aroup: 5
## vars n mean sd median trimmed mad min max range
## X1 1 20485 37566.67 469275.5 0 96.2 0 0 30492626 30492626
## skew kurtosis se
## X1 33.18 1478.99 3278.76
## ————————————————————————————
## group: 6
## vars n mean sd median trimmed mad min max range
## X1 1 20485 34552.2 655525.6 0 30.67 0 0 65432961 65432961
## skew kurtosis se
## X1 61.23 5239.89 4580.07
## ————————————————————————————
## group: 7
## vars n mean sd median trimmed mad min max range
## X1 1 20485 32621.2 643003.1 0 0 0 0 49428947 49428947
## skew kurtosis se
## X1 42.19 2362.03 4492.57
## ————————————————————————————
## group: 8
## vars n mean sd median trimmed mad min max range
## X1 1 20484 57397.86 713381.8 0 31.03 0 0 38795185 38795185
## skew kurtosis se
## X1 26.21 920.16 4984.42
## ————————————————————————————
## group: 9
## vars n mean sd median trimmed mad min max range
## X1 1 20485 55833.65 901880.9 0 34.3 0 0 71536031 71536031
## skew kurtosis se
## X1 41.11 2415.63 6301.32
## ————————————————————————————
```
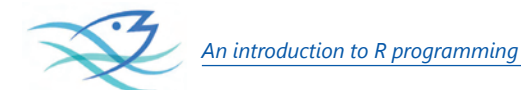

## group: 10 ## vars n mean sd median trimmed mad min max range ## X1 1 20484 57071.88 915432.9 0 89.05 0 0 55973676 55973676 ## skew kurtosis se ## X1 34.05 1453.38 6396.16 ## ———————————————————————————— ## group: 11 ## vars n mean sd median trimmed mad min max range ## X1 1 20485 51210.52 915220 0 133.56 0 0 49127745 49127745 ## skew kurtosis se ## X1 36.33 1488.92 6394.51 ## ———————————————————————————— ## group: 12 ## vars n mean sd median trimmed mad min max range ## X1 1 20471 38960.92 830555.4 0 134.37 0 0 66844967 66844967 ## skew kurtosis se ## X1 56 3639.25 5804.96 **Selecting subsets of data:** #to know the whole species entries t<-klm\$species **length**(t) ## [1] 245820 # to know the june species entries d<-klm\$species[klm\$month=="6"] **length**(d) ## [1] 20485 to exclude some data #exclude june catch and know the entries e<-klm\$species[klm\$month!="6"]

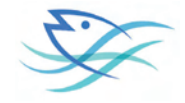

# **length**(e)

## [1] 225335 correlation of the data # correlation between catch and effort for the whole period **attach**(klm) **cor.test**(raised,nomeff,method="pearson") ## ## Pearson's product-moment correlation ## ## data: raised and nomeff ## t = 434.94, df = 245790, p-value <  $2.2e-16$ ## alternative hypothesis: true correlation is not equal to 0 ## 95 percent confidence interval: ## 0.6572472 0.6617152 ## sample estimates: ## cor ## 0.659487 ##multiple correlation *##Here we select the oilsardine catch.The oilsardine species code as 362 ##we pick all the years monthly oil sardine sp362<-klm[(klm\$species=="362"),]* cordat<-sp362[,4:6] cor(cordat) raised nomeff stdcpue raised 1.0000000 0.45713639 0.61135090 nomeff 0.4571364 1.00000000 0.06860281 stdcpue 0.6113509 0.06860281 1.00000000 **Linear regression & ANOVA**

fit  $\leq$ **- Im**(raised $\sim$  year + month + nomeff, data=sp362)

# show results

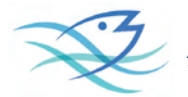

```
summary(fit)
##
## Call'## Im(formula = raised ~ year + month + nomeff, data = sp362)##
## Residuals:
## Min 1Q Median 3Q Max
## -24406856 -5945766 -838374 4725596 40857882
##
## Coefficients:
## Estimate Std. Error t value Pr(>|t|)
## (Intercept) -2.148e+09 2.787e+08 -7.706 5.93e-13 ***
## year 1.072e+06 1.389e+05 7.716 5.59e-13 ***
## month 7.997e+05 1.969e+05 4.062 6.97e-05 ***
## nomeff 3.997e+02 4.493e+01 8.897 3.44e-16 ***
## —-
## Signif. codes: 0 '***' 0.001 '**' 0.01 '*' 0.05 '.' 0.1 ' ' 1
##
## Residual standard error: 9689000 on 200 degrees of freedom
## Multiple R-squared: 0.4275, Adjusted R-squared: 0.4189
## F-statistic: 49.78 on 3 and 200 DF, p-value: < 2.2e-16
# model coefficients
coefficients(fit)
## (Intercept) year month nomeff
## -2.147604e+09 1.072090e+06 7.997178e+05 3.997276e+02
# CIs for model parameters
confint(fit, level=0.95)
## 2.5 % 97.5 %
## (Intercept) -2.697162e+09 -1.598046e+09
## year 7.980987e+05 1.346082e+06
```

```
## month 4.115344e+05 1.187901e+06
```
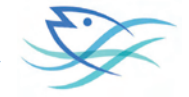

## nomeff 3.111348e+02 4.883205e+02

# predicted values

# **fitted**(fit)

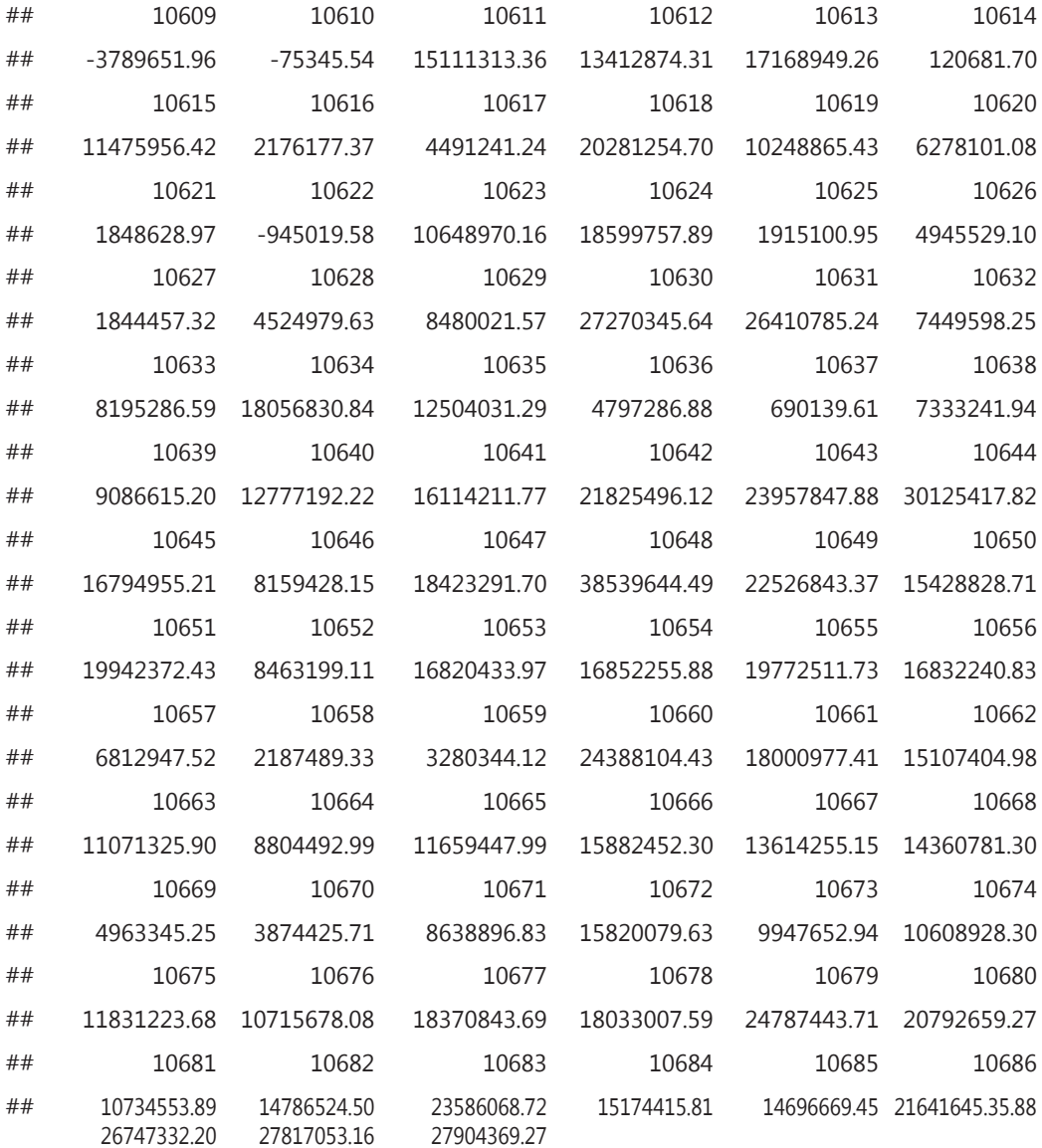

# residuals

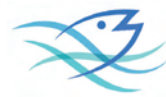

#### **residuals**(fit)

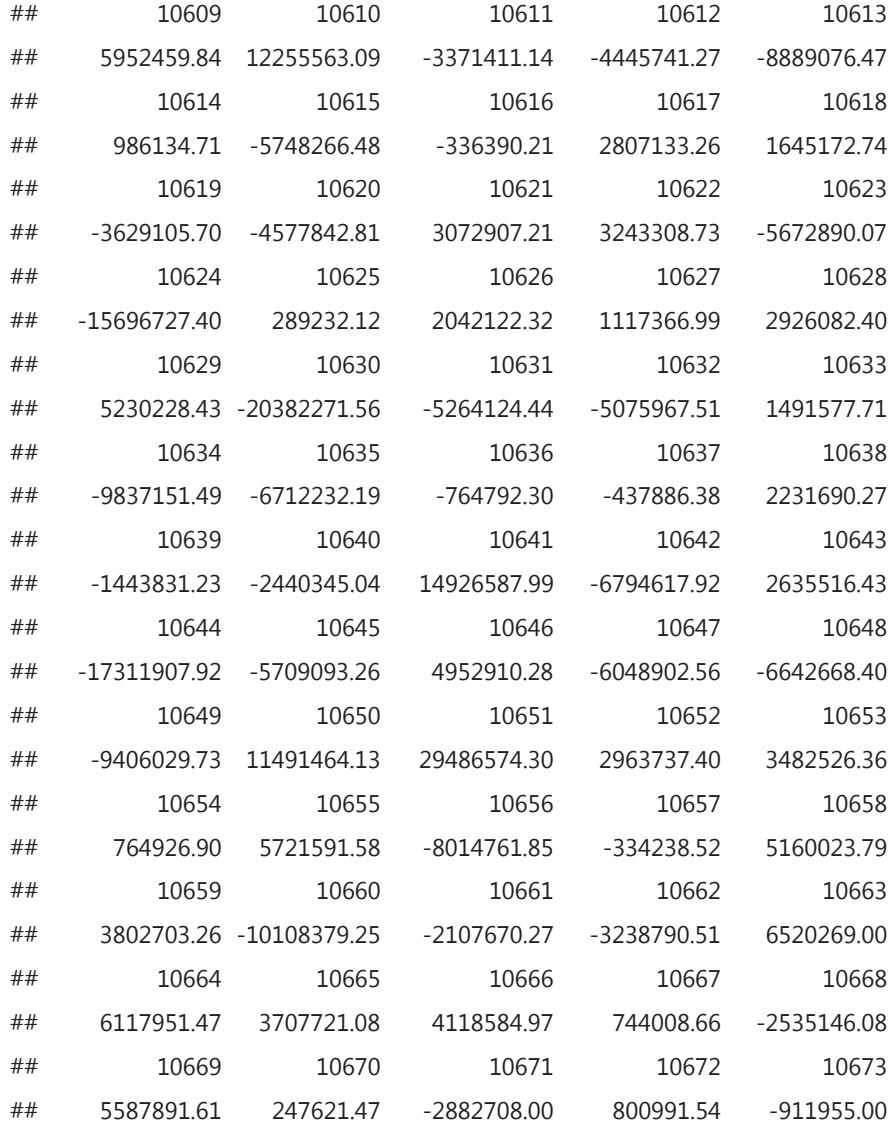

# anova table

**anova**(fit)

## Analysis of Variance Table

##

## Response: raised

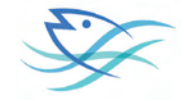

```
## Df Sum SqMean Sq F valuePr(>F)
## year 1 4.6080e+15 4.6080e+15 49.083 3.663e-11 ***
## month 1 1.9813e+15 1.9813e+15 21.104 7.689e-06 ***
## nomeff 1 7.4316e+15 7.4316e+15 79.159 3.445e-16 ***
## Residuals 200 1.8776e+16 9.3882e+13
## —-
```

```
## Signif. codes: 0 '***' 0.001 '**' 0.01 '*' 0.05 '.' 0.1 ' ' 1
```
# covariance matrix for model parameters

#### **vcov**(fit)

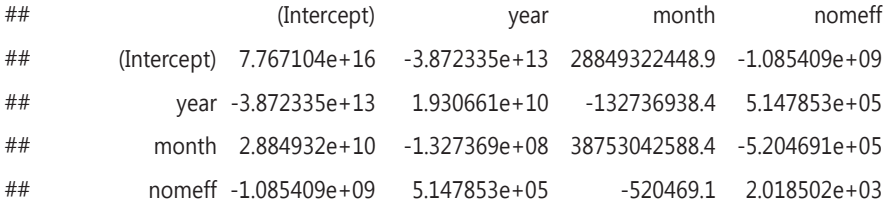

# regression diagnostics

#### **influence**(fit)

## \$hat

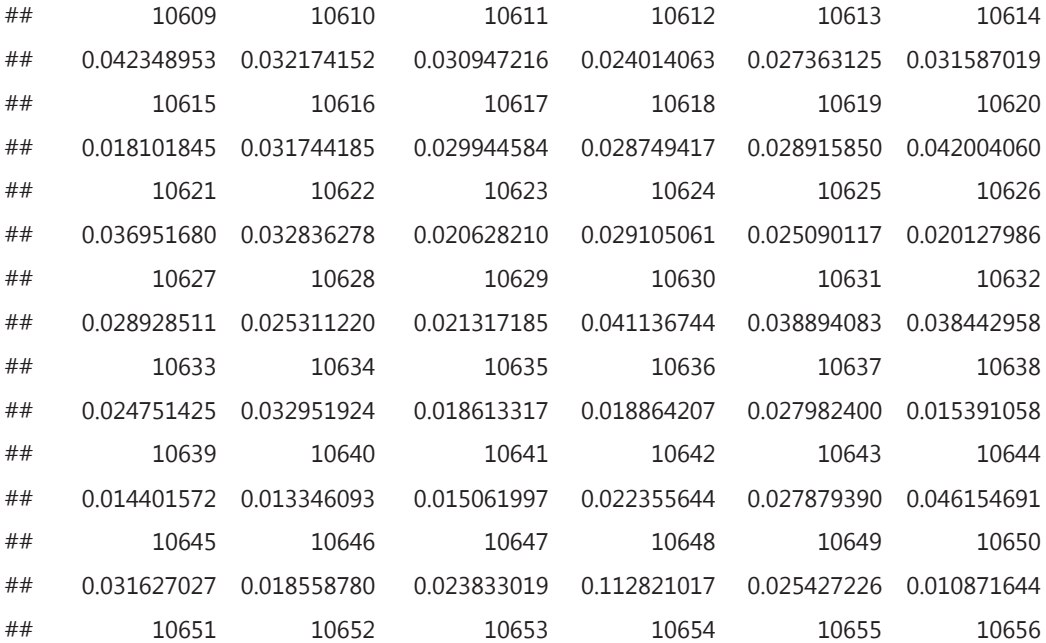

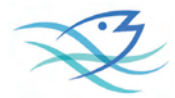

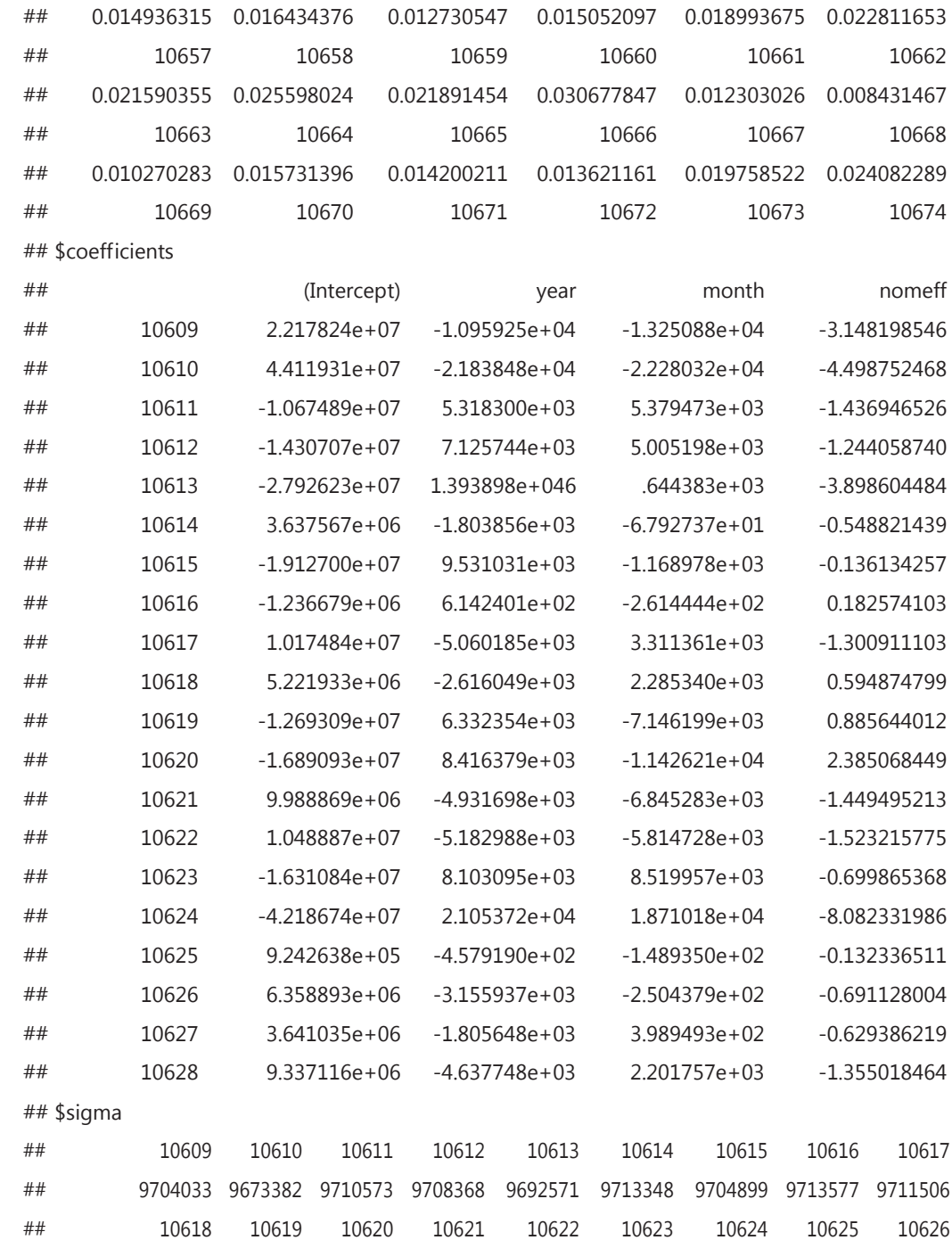

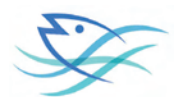

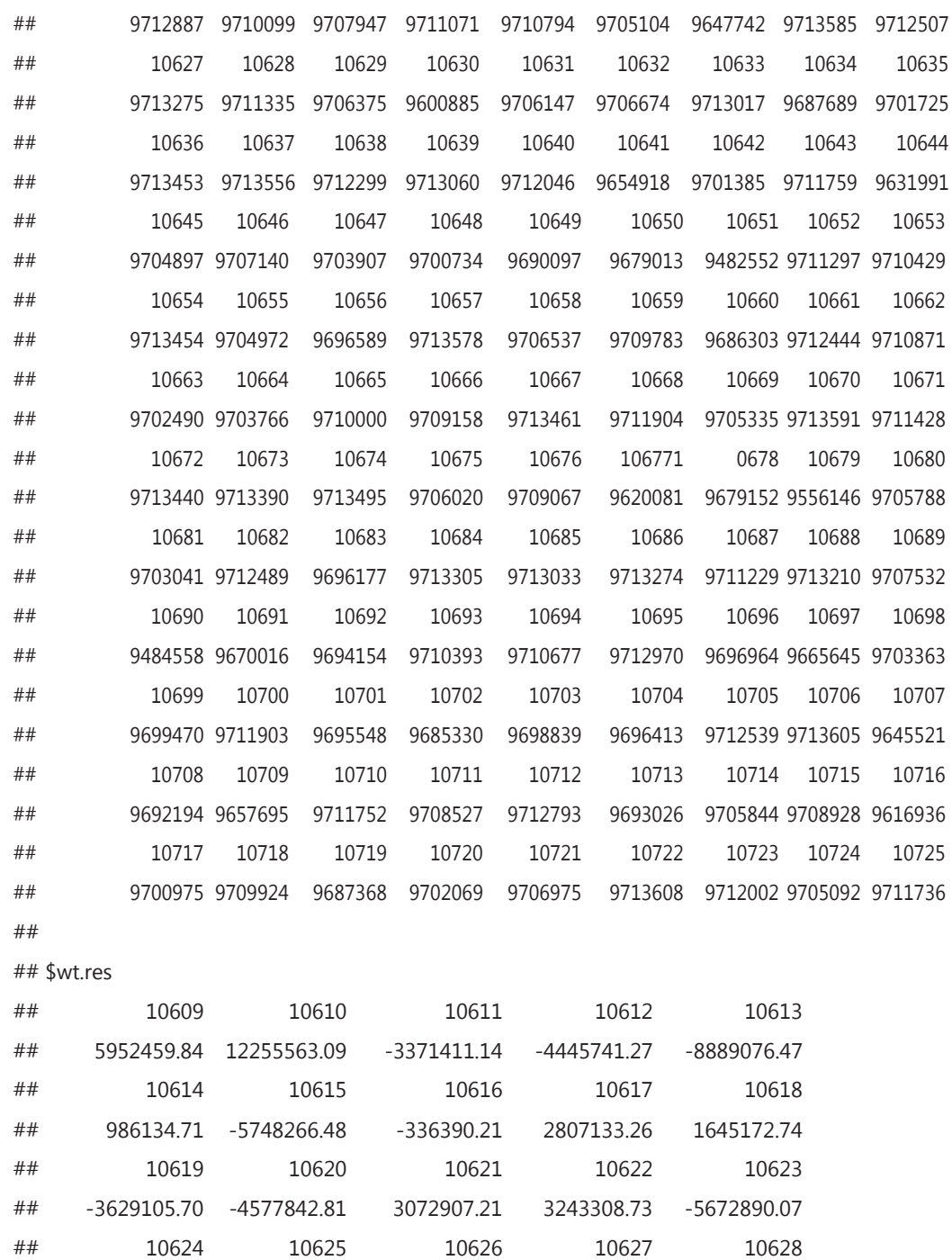

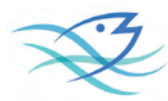

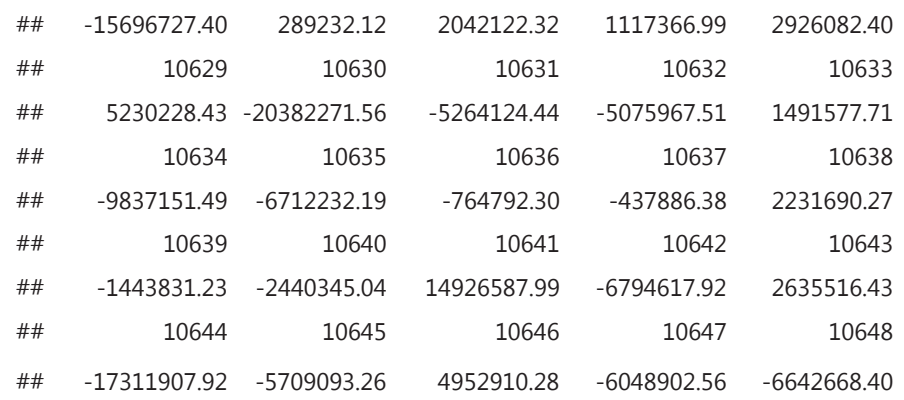

#### **Plots in R**

```
##scatter plot
```
sp3621<-sp362[**c**(1:2,4)]

#### **attach**(sp3621)

## The following objects are masked from klm:

##

## month, raised, year

**plot**(year,raised,main="sardine catch[1997-2013]",xlab="year",ylab="catch(kg))

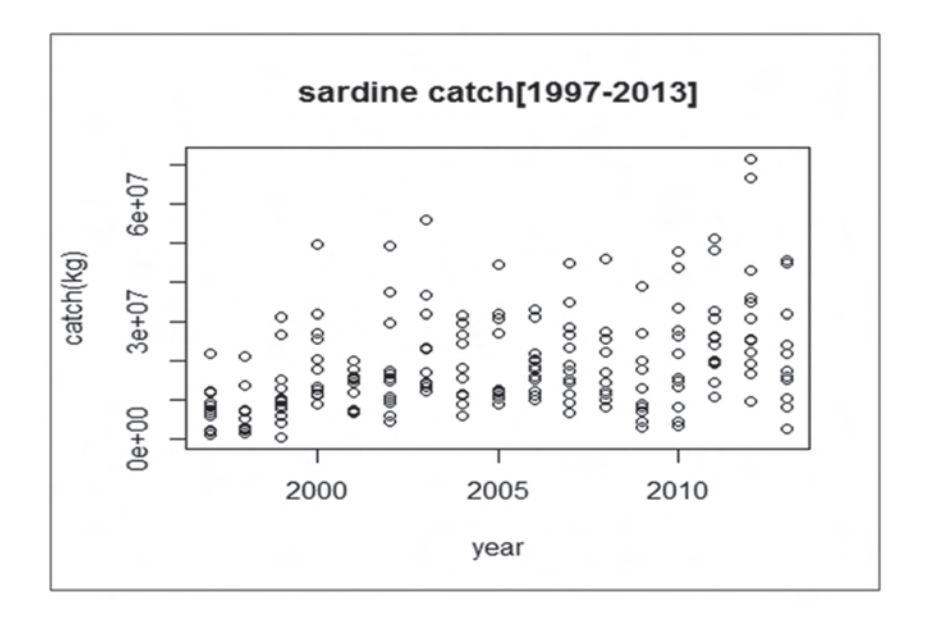

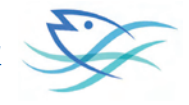

##Histogram

**hist**(raised,main="Histogram for oilsardine catch[1997-2013]",

lab="catch",

col="green",

breaks=5)

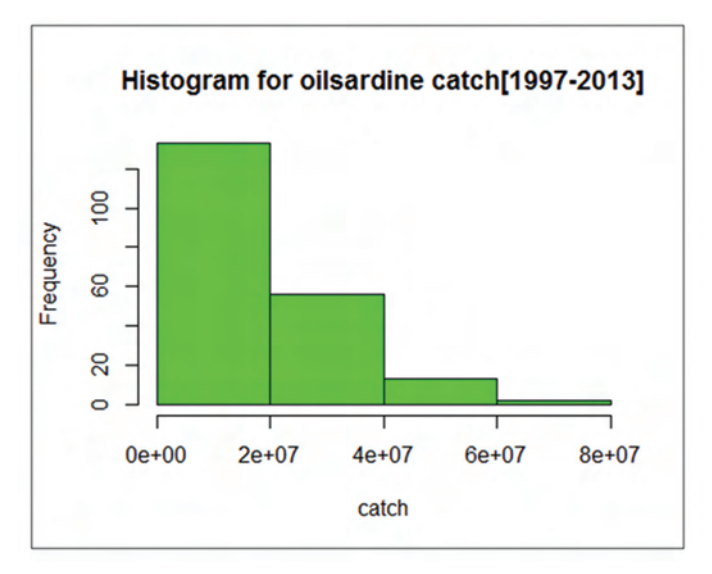

##Bar plot

**barplot**(raised, main="sardine catch Distribution",

```
xlab="Number of years")
```
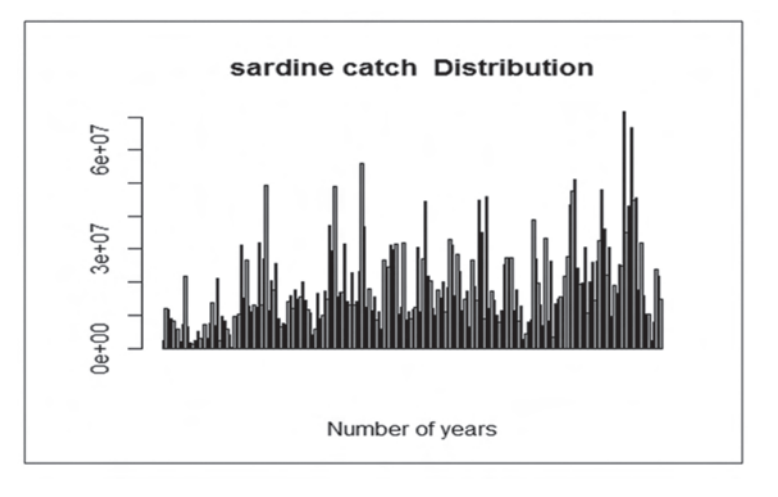

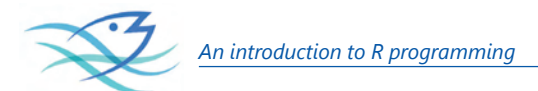

Boxplot in r

# Boxplot of catch vs month

**boxplot**(raised~month,data=sp3621, main="Sardine catch ",

lab="months", ylab="catch(kg)",col=**rainbow**(**length**(**unique**(month))))

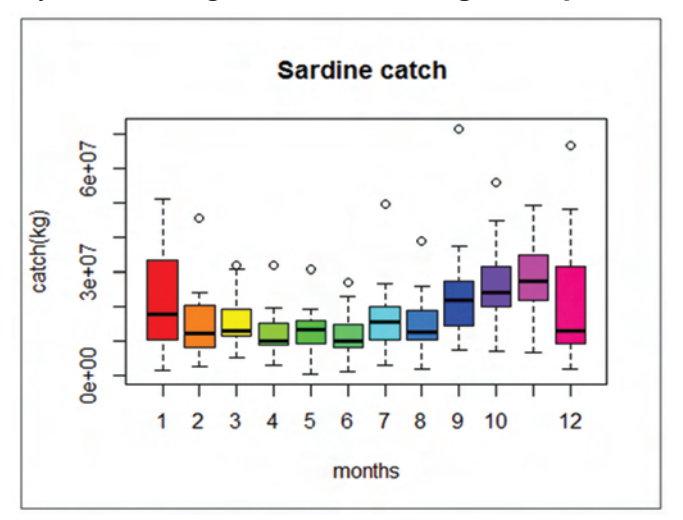

to plot a correlation in r

##we select sardine correlations

cordat<-sp362[,4:6]

**library**(PerformanceAnalytics)

**chart.Correlation**(cordat,method="pearson")

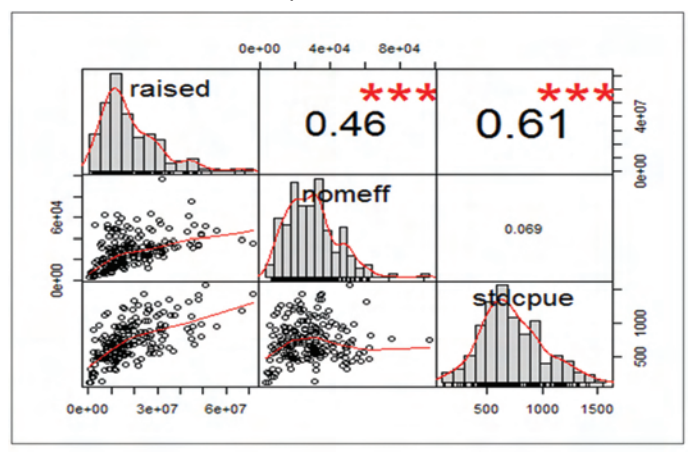

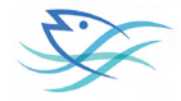

R for reading NetCDF data

NetCDF files contain one or more variables, which are usually structured as regular Ndimensional arrays. For example, you might have a variable named "Temperature" that is a function of longitude, latitude, and height. NetCDF files also contain dimensions, which describe the extent of the variables' arrays. In our Temperature example, the dimensions are "longitude", "latitude", and "height". Data can be read from or written to variables in arbitrary hyperslabs (for example, you can read or write all the Temperature values at a given height, or at a given latitude).

The R package 'ncdf4' allows reading from, writing to, and creation of netCDF files, either netCDF version 3 or (optionally) netCDF version 4. If you choose to create version 4 output files, be aware that older netcdf software might only be able to read version 3 files.

In fact this package can help extracting details from HDF5 format files too. This package can create NetCDF files from data.frames also. Nc\_open() is the function to be used for opening a NetCDF fils and for creating a NetCDF file the function is nc\_creat(). Once opened the attributes and variable names of the data can be got by using the generic print() command. To get specific variables the function is ncvar\_get()

```
An example:
library(ncdf4)
ncold <- nc_open("states_population.nc")
data <- ncvar_get(ncold)
print("here is the data in the file:")
print(data)
nc_close( ncold )
The output is given below:
> ncold <- nc_open("states_population.nc")
> print(ncold)
File states_population.nc (NC_FORMAT_CLASSIC):
1 variables (excluding dimension variables):
int Pop[StateNo]
units: count
_FillValue: -1
```
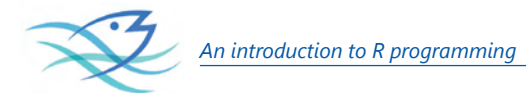

long\_name: Population 1 dimensions: StateNo Size:50 units: count long\_name: StateNo 1 global attributes: source: Census 2000 from census bureau web site >

### **R in numerical methods**

Taking cue from the fact that integration is infinitesimal addition, brutal algorithmic power of R has been put to use to find solutions of definite integrals. The most common function used for this purpose is integrate().

An example:

For the double integral given below

```
\int_{0}^{1} \int_{0}^{1} x \sin(y^2) dy dx
```
A couple of lines as given below would do the job in R environment

integrate(function(x) {

sapply(x, function(x) {

integrate(function(y) x\*sin(y^2),x,1)\$value

})

 $\{0,1\}$ 

The output is given below (with error measure)

```
> integrate(function(x) {
```

```
+ sapply(x, function(x) {
```

```
+ integrate(function(y) x*sin(y^2),x,1)$value
```

```
+ })
```

```
+ },0,1)
```

```
0.09105548 with absolute error < 1e-15
```

```
>
```
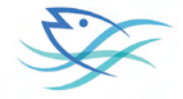

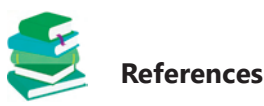

- Bryant, F. B., and Yarnold, P. R. 1995. Principal components analysis and exploratory and confirmatory factor analysis. In L. G. Grimm & P. R. Yarnold (Eds.), *Reading and understanding multivariate analysis*. Washington, DC: American Psychological Association.
- Crowley, M. J. 2007. *The R Book.* Chichester, New England: John Wiley & Sons, Ltd.

Dunteman, G. H. 1989. *Principal components analysis*. Newbury Park, CA: Sage Publications.

Fabrigar, L. R., Wegener, D. T., MacCallum, R. C., and Strahan, E. J. (1999). Evaluating the use of exploratory factor analysis in psychological research. *Psychological Methods,* 4(3), 272-299.

Fox, J. 2005. R commander: A basic-statistics user interface to R. *Journal of Statistical Software*. 14 (9): 1-42.

Gorsuch, R. L. 1983. *Factor Analysis*. Hillsdale, NJ: Lawrence Erlbaum Associates.

- Hair, J. F., Jr., Anderson, R. E., Tatham, R. L., and Black, W. C. 1995. *Multivariate data analysis with readings* (4th ed.). Upper Saddle River, NJ: Prentice-Hall.
- Hatcher, L. 1994. *A step-by-step approach to using the SAS system for factor analysis and structural equation modeling*. Cary, NC: SAS Institute.

*http://www.statisticssolutions.com*.

- Hutcheson, G., and Sofroniou, N. 1999. *The multivariate social scientist: Introductory statistics using generalized linear models*. Thousand Oaks, CA: Sage Publications.
- Kim, J. O., and Mueller, C. W. 1978a. *Introduction to factor analysis: What it is and how to do it*. Newbury Park, CA: Sage Publications.
- Kim, J. O., and Mueller, C. W. 1978b. *Factor Analysis: Statistical methods and practical issues*. Newbury Park, CA: Sage Publications.
- Lawley, D. N., and Maxwell, A. E. 1962. Factor analysis as a statistical method. *The Statistician,* 12(3): 209- 229.
- Levine, M. S. 1977. *Canonical analysis and factor comparison*. Newbury Park, CA: Sage Publications.
- Pett, M. A., Lackey, N. R., and Sullivan, J. J. 2003. *Making sense of factor analysis: The use of factor analysis for instrument development in health care research*. Thousand Oaks, CA: Sage Publications.
- Rosales de Veliz L., David S.L., McElhiney D., Price E., and Brooks G. 2012. *. Introduction to R: The Basics* Contributions from Ragan. M., Terzi. F., & Smith. E."— Presentation transcript
- Shapiro, S. E., Lasarev, M. R., and McCauley, L. 2002. Factor analysis of Gulf War illness: What does it add to our understanding of possible health effects of deployment, *American Journal of Epidemiology, 156*, 578-585.
- Teetor, P. 2011. *25 Recipes for Getting Started with R.* Sebastopol, CA: O'Reilly Media Inc.
- Teetor, P. 2011. *R cookbook.* Sebastopol, CA: O'Reilly Media Inc.
- Velicer, W. F., Eaton, C. A., and Fava, J. L. 2000. Construct explication through factor or component analysis: A review and evaluation of alternative procedures for determining the number of factors or components. In R. D. Goffin & E. Helmes (Eds.), *Problems and solutions in human assessment: Honoring Douglas Jackson at seventy.* Boston, MA: Kluwer.
- Widaman, K. F. 1993. Common factor analysis versus principal component analysis: Differential bias in representing model parameters, *Multivariate Behavioral Research,* 28, 263-311.

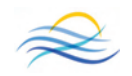